# **Piano Lauree Scientifiche – Progetto Archimede**

# **Dai poliedri platonici agli archimedei per troncamento dei vertici**

# **SCHEDA 1**

## **Troncamento dei vertici di un cubo.**

Apri il file *costruzione\_poliedro*.

- 1) Usando lo strumento **cubo** (seconda icona da destra) Costruisci uno dei due cubi aventi una faccia sul piano *p*, il centro e un vertice della faccia rispettivamente in *O'* e in *A*.
- 2) Considera il vertice *A'* (vedere figura). Usando lo strumento **punto medio** (quinta icona da sinistra) disegna i punti medi *M*, *M'*, *M''* degli spigoli del cubo concorrenti in *A'*.
- 3) Disegna il piano α passante per *M*, *M'* e *M''*. Disegna il segmento *A'M* e un punto *P* su di esso. Nascondi il segmento *A'M*.
- 4) Disegna il piano *β* parallelo al piano α e passante per *P*. Osserva che i tre punti di intersezione del piano β con gli spigoli del cubo hanno la stessa distanza da *A'*.
- 5) Nascondi (non cancellare!) il piano α.

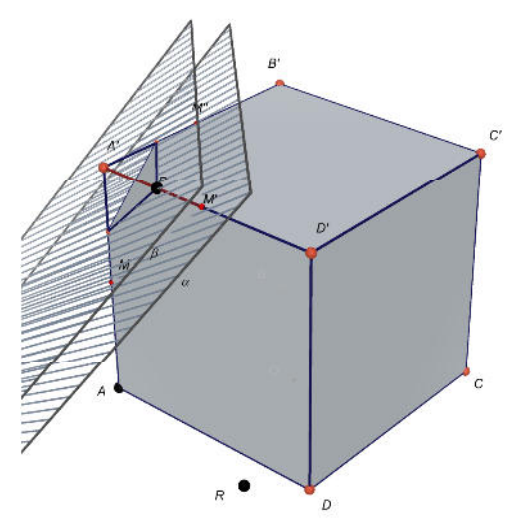

Figura 1

6) Disegna la porzione di cubo delimitata dal piano *β* NON contenente il vertice *A'*. Per far ciò usa lo strumento **Seziona poliedro** (terza icona da destra).

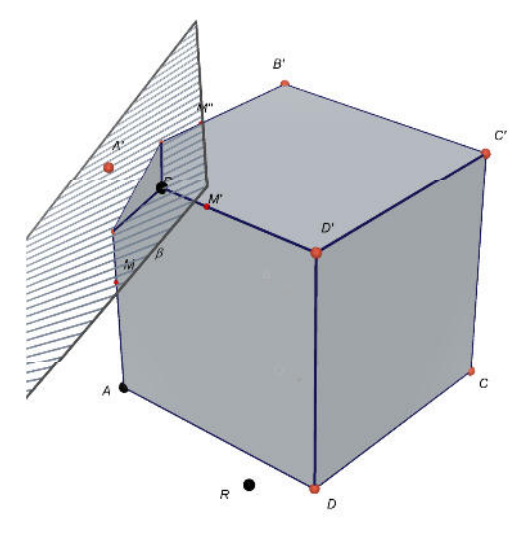

## Figura 2

**PLS - Piano Lauree Scientifiche – Progetto Archimede – Dai poliedri platonici agli archimedei per troncamento dei vertici**  7) Osserva cosa hai ottenuto. Non vengono mostrati gli spigoli del cubo originario. Se vuoi mostrarli: Clicca su F7. Ti appare a sinistra la descrizione di ciò che hai fatto. Ad un certo punto della descrizione appare la scritta *cubo Ph\_1, con una faccia…*, la scritta è in grigio chiaro – ciò significa che il cubo è nascosto. Per

## **Troncamento dei vertici di un cubo**

renderlo visibile clicca sulla scritta del cubo con il tasto destro. Si apre una tendina. Scegli *Mostra/Nascondi* (ultima dell'elenco). Ora il cubo è di nuovo tutto visibile. Ma noi vogliamo mostrare solo gli spigoli. Clicca di nuovo sulla scritta del cubo con il tasto destro e scegli *Stile della superficie*, scegli infine *Vuoto.* Ora ti appaiono gli spigoli del cubo e il cubo sezionato dal piano *β*.

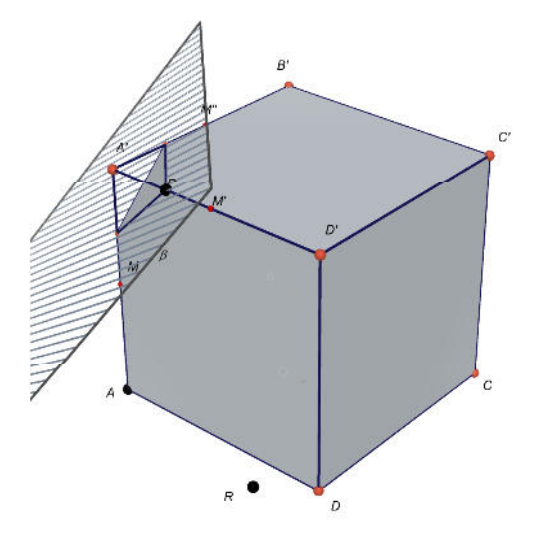

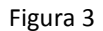

Hai troncato al cubo il vertice *A'* tagliando il cubo con il piano *β* che interseca gli spigoli del cubo concorrenti in *A'* in punti equidistanti da *A'*.

8) Tronca il vertice *B'* per mezzo di un piano γ che interseca gli spigoli del cubo concorrenti in *B'* in punti aventi da *B'* uguale a *d*(*P*,*A'*) , cioè la distanza tra *A'* e *P*. Ci sono vari metodi per far ciò. Uno dei più veloci consiste nel considerare le simmetrie del cubo. Una simmetria del cubo è una trasformazione dello spazio che porta il cubo in se stesso. Per esempio ci sono varie simmetrie del cubo che, oltre a portare il cubo in se stesso, portano il vertice *A'* nel vertice *B'*. Una di essa è una rotazione intorno ad una retta. Determina questa retta e la rotazione. Questa simmetria porta il piano *β* nel piano γ cercato. Disegna il piano χ usando il comando in Rotazione (sesta icona da sinistra). Disegnato il piano γ seziona il poliedro con il piano γ*.* Nascondi infine il piano γ*.*

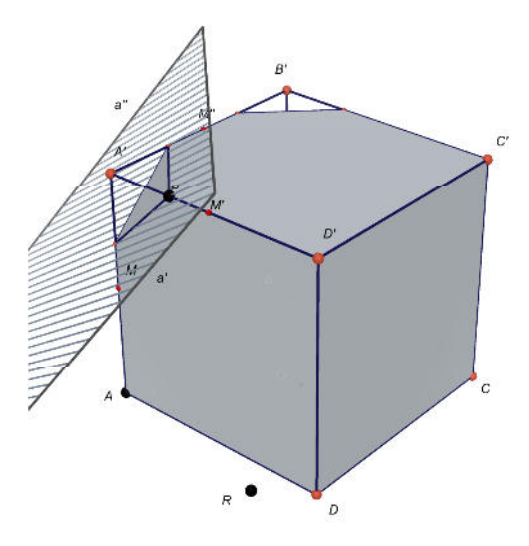

## Figura 4

.

9) Tronca in modo analogo tutti gli altri vertici del cubo. Per far ciò, sfrutta il fatto, che dati due qualsiasi vertici *V* e *V'* del cubo, esiste una simmetria del cubo che porta il vertice *V* nel vertice *V'*.

Trascinando il punto *P* da A' a M puoi osservare come si passa con continuità dal cubo ad un poliedro archimedeo, chiamato *cubottaedro*.

Salva il file con nome *da\_cubo\_a\_cubottaedro*.

**PLS - Piano Lauree Scientifiche – Progetto Archimede – Dai poliedri platonici agli archimedei per troncamento dei vertici Troncamento dei vertici di un cubo**